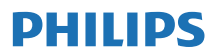

### Интернет радиосы

TAPR802

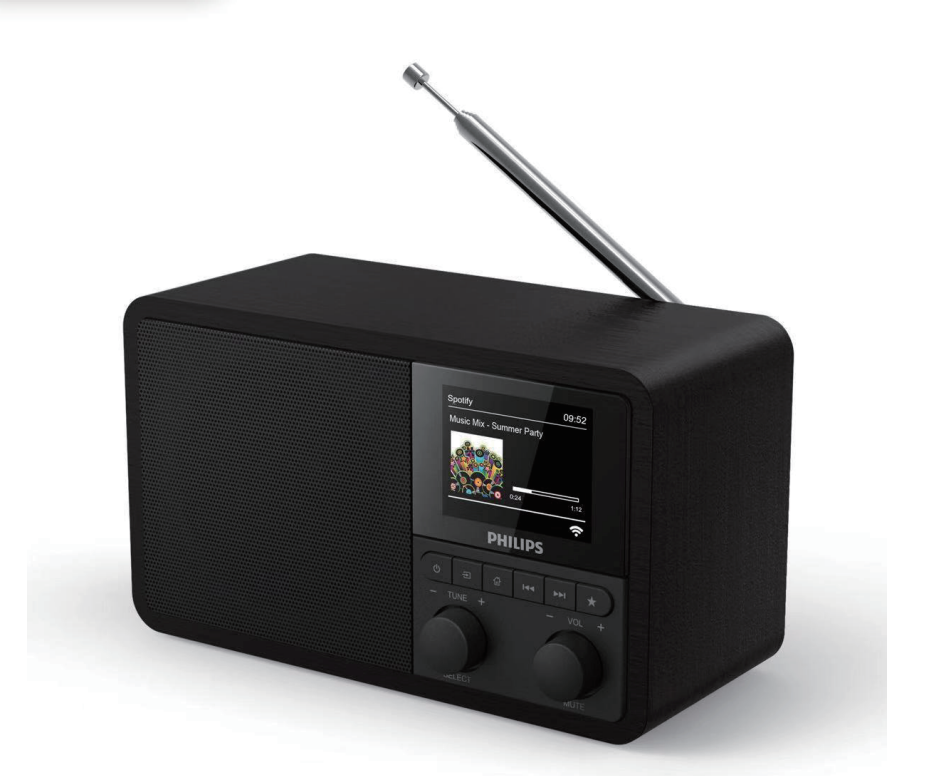

# Пайдаланушы нұсқаулығы

Өніміңізді мына бетте тіркеңіз және қолдау алыңыз: [www.philips.com/support](http://www.philips.com/support)

## Мазмұны

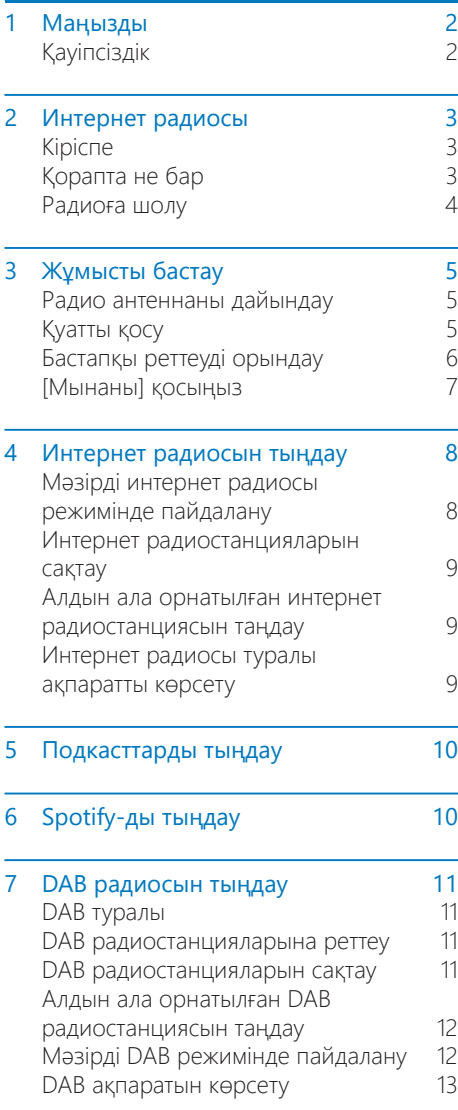

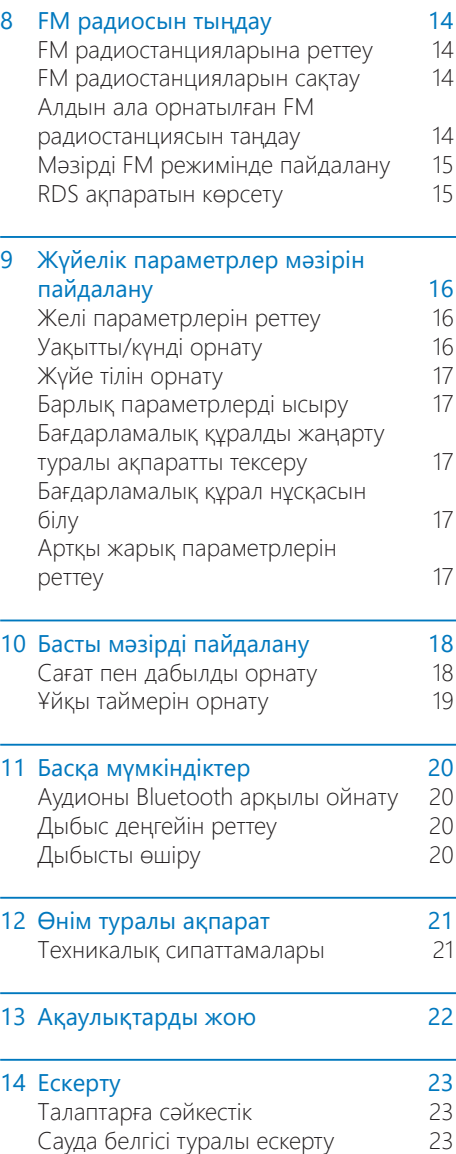

## <span id="page-3-0"></span>1 Маңызды

### Қауіпсіздік

### Ескерту

- Бул интернет радиосының корпусын ешкашан ашпаңыз.
- • Бұл интернет радиосының ешбір бөлігін ешқашан майламаңыз.
- • Бұл интернет радиосын басқа электр жабдыққа ешқашан қоймаңыз.
- • Бұл интернет радиосын тік күн жарығынан, ашық жалындардан немесе жылудан аулақ ұстаңыз.
- • Интернет радиосын қуаттан ажырату үшін сізде әрқашан қуат сымына, ашаға немесе адаптерге оңай қатынас бар екенін тексеріңіз.
- • Осы нұсқауларды оқып шығып, орындаңыз.
- Желдету үшін өнім айналасында жеткілікті кеңістік бар екенін тексеріңіз.
- Бүкіл қызмет көрсетуді білікті қызмет көрсету мамандарына тапсырыңыз. Интернет радиосы қандай да бір жолмен зақымдалса (мысалы, қуатпен қамту сымы немесе ашасы зақымдалса, сұйықтық төгілсе немесе интернет радиосына заттар құласа, интернет радиосына жаңбыр немесе ылғал әсер етсе, қалыпты жұмыс істемесе немесе түсіріп алынса), қызмет көрсету керек.
- • Тек өндіруші көрсеткен тіркемелерді/ қосалқы құралдарды пайдаланыңыз.
- Тек пайдаланушы нұсқаулығында тізілген қуат көздерін пайдаланыңыз.
- Найзағайлар кезінде немесе ұзақ уақыт бойы пайдаланбағанда бұл өнімді розеткадан ажыратыңыз.
- Өнімге тамшылардың немесе шашырандылардың әсерін тигізбеу керек.
- Өнімге ешбір қауіп көздерін (мысалы, сұйықтық толтырылған заттарды, жанып тұрған майшамдарды) қоймаңыз.
- Тікелей розеткаға қосылатын адаптардың ашасы ажырату құралы ретінде пайдаланылса, ажырату құралы пайдалануға дайын түрүы керек.
- Бұл құрылғыны судың жанында пайдалануға болмайды.
- Өндірушінің нускауларына сай орнатыңыз.
- Радиаторлар, жылытқыштар, плиталар сияқты ешбір жылу көздерінің немесе жылуды тудыратын басқа құрылғының (соның ішінде зорайтқыштардың) жанында орнатуға болмайды.

## <span id="page-4-0"></span>2 Интернет радиосы

Сатып алуыңызбен құттықтаймыз және Philips компаниясына қош келдіңіз! Philips ұсынатын қолдаудың толық артықшылығын пайдалану үшін өніміңізді <www.philips.com/welcome> бетінде тіркеңіз.

### Кіріспе

Бұл құрылғы беретін мүмкіндіктер:

- • желілік байланыс арқылы интернет радиосын тыңдау;
- FM және Digital Audio Broadcasting (DAB) радиосын тыңдау;
- Bluetooth-ты қолдайтын құрылғылардан аудионы ойнату. телефонды, планшетті немесе компьютерді Spotify үшін қашықтан басқару құралы ретінде пайдалану.
- уақытты білу және екі дабылды орнату.

### Қорапта не бар

Қаптама құрамын тексеріңіз және идентификациялаңыз:

- Интернет радиосы
- Қуат адаптері
- Қысқаша пайдаланушы нұсқаулығы
- Қауіпсіздік және ескерту парақшасы

### <span id="page-5-0"></span>Радиоға шолу

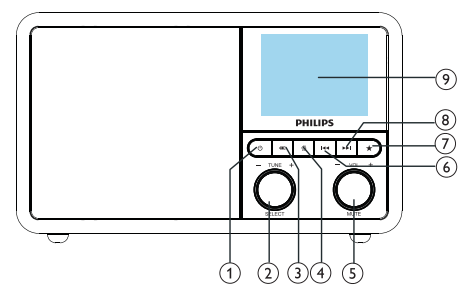

### (1) ტ

Радионы қосыңыз. Күтү режиміне ауысыңыз.

### (2) **Ö** ТАҢДАУ тетігін

- Радиостанцияларға реттеу үшін сағат тілі бағытында немесе сағат тілі бағытына қарсы бұрыңыз.
- Мәзірлер тізімін шарлау үшін сағат тілі бағытында немесе сағат тілі бағытына қарсы бұрыңыз.
- Таңдауды растау үшін басыңыз.
- **FM тюнер режимінде барлық** станцияларды автоматты түрде іздеу үшін басып тұрыңыз.

### $\Omega$  = SOURCE

Көзді таңдау: Bluetooth, интернет радиосы, подкаст, Spotify, DAB радиосы немесе FM радиосы.

### $(4)$  <del>m</del> MENU

- Жұмыс режимінде жоғарғы мәзірге қатынасыңыз.
- **FM/DAB режимінде ақпаратты** көрсету үшін басып тұрыңыз.
- S)  $\ddot{O}$  VOL тетігі/MUTE
	- Дыбыс деңгейін реттеу үшін бұрыңыз.
	- Дыбысты өшіру немесе жалғастыру үшін басыңыз.
- $\left($ 6)  $\blacksquare$ 
	- Bluetooth режимінде: алдыңғы трекке өту үшін басыңыз.

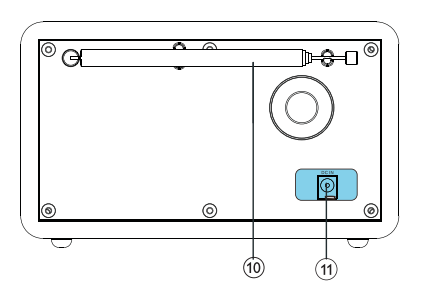

- Тюнер режимінде: алдыңғы алдын ала орнатылған станцияға өту үшін басыңыз.
- Тюнер режимінде: станцияға реттегенше жиілікті үздіксіз азайту үшін басып тұрыңыз.

#### $\left( \mathcal{F}\right)$ **PRESET**

- Радиостанцияларды сақтау.
- Алдын ала орнатылған станциялар тізімін көрсету.

### NEXT

- Bluetooth режимінде: келесі трекке өту үшін басыңыз.
- Тюнер режимінде: келесі алдын ала орнатылған станцияға өту үшін басыңыз.
- Тюнер режимінде: станцияға реттегенше жиілікті үздіксіз арттыру үшін басып тұрыңыз.

### DISPLAY SCREEN

Ағымдағы күйді көрсету.

### Радио антенна/Wi-Fi антеннасы

- Радиосигналды қабылдауды жақсарту.
- Wi-Fi сигналын қабылдауды жақсарту.
- 11) DCIN
	- Айнымалы ток қуат адаптерін қосыңыз.

## <span id="page-6-0"></span>3 Жұмысты бастау

Осы тараудағы нұсқауларды әрқашан ретпен орындаңыз.

### Радио антеннаны дайындау

Радиосигналды жақсырақ қабылдау үшін антеннаны толығымен ұзартыңыз және орнын реттеңіз.

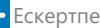

Кедергілерді болдырмау үшін антеннаны кез келген сәулелену көздерінен мүмкіндігінше алыс орналастырыңыз.

### Қуатты қосу

### Сақтық ескерту

- • Өнімнің зақымдалу қаупі бар! Қуат кернеуі радионың артында немесе астында басылған кернеуге сәйкес екенін тексеріңіз.
- • Ток соғу қаупі бар! Айнымалы ток ашасын розеткадан ажыратсаңыз, әрқашан ашадан тартыңыз. Сымды ешқашан тартпаңыз.

1 Қуат адаптерін мынаған қосыңыз:

- радионың артындағы және қабырғадағы DC ұяшығы және
- • ұяшығы.

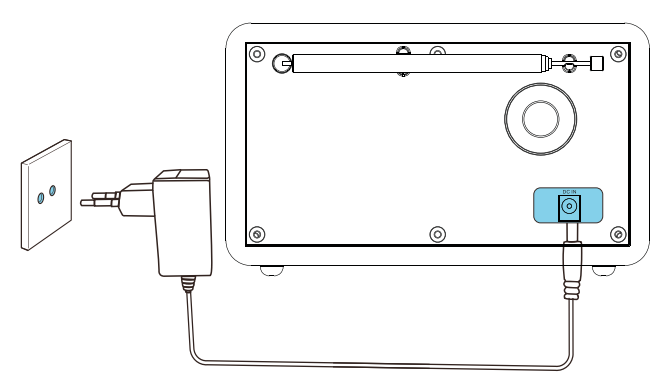

### <span id="page-7-0"></span>Бастапқы реттеуді орындау

Радионың қуатын бірінші рет қосқанда, дисплей тақтасында [Setup wizard (Баптау шебері)] көрінеді. Біраз негізгі параметрлерді конфигурациялау үшін төмендегі нұсқауларды орындаңыз.

Интернет радиосын тыңдау үшін алдымен Wi-Fi байланысын орнатыңыз. Wi-Fi Protected Setup (WPS) — Wi-Fi Alliance ұйымы қорғалған сымсыз үй желісін оңай орнату үшін жасаған стандарт. Сымсыз маршрутизатор WPS функциясын қолдаса, екі реттеу әдістерінің біреуі арқылы радионы маршрутизаторға тез және қорғалған күйде қосуға болады: Push Button Configuration (PBC) немесе Personal Identification Number (PIN). WPS функциясын қолдамайтындары үшін сізде радионы сымсыз маршрутизаторға қосудың басқа опциясы бар.

### Ескертпе

- Желіге қосылу алдында желілік маршрутизатормен танысыңыз.
- • Үй Wi-Fi желісі қосулы екенін тексеріңіз.
- • Wi-Fi сигналын жақсырақ қабылдау үшін Wi-Fi антеннасын айналдырыңыз және орнын реттеңіз.

 $1$  When [Setup wizard (Баптау шебері)] тармағы көрсетілгенде, ТАҢДАУ тетігін бұрып, [YES (ИӘ)] жауабын таңдап, реттеуді бастаңыз. Егер [NO (ЖОҚ)] жауабын таңдасаңыз, сізден келесі рет шеберді іске қосу сұралады.

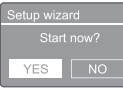

- 2 Растау үшін ТАҢДАУ тетігін басыңыз. [12/24 hour format (12/24 сағаттық пішім)] көрсетіледі.
- $3$  12 немесе 24 сағаттық пішімді таңдау үшін ТАҢДАУ тетігін бұрыңыз.
- $4$  Растау үшін ТАҢДАУ тетігін басыңыз. Автоматты жаңарту тізімі көрсетіледі.
- $5$  Уакытты радиостанциялармен синхрондау-синхрондамауды таңдау үшін 3 - 4 қадамдарын қайталаңыз.

ن<br>Jate from DAB<br>Jate from FM ipuate ito<br>lo update

- **IUpdate from DAB (DAB** ішінен жаңарту)]: уақытты DAB станцияларымен синхрондау.
- [Update from FM (FM ішінен жаңарту)]: уақытты FM станцияларымен синхрондау.
- [Update from Network (Желіден жаңарту)]: уақытты интернет радиостанцияларымен синхрондау.
- Егер [Update from Network (Желіден жаңарту)] параметрі таңдалса, уақыт белдеуін орнату үшін 3-4 қадамдарын қайталаңыз, содан кейін жазғы уақытты орнату үшін 3-4 қадамдарын қайталаңыз.
- [No update (Жаңарту жоқ)]: уақытты синхрондауды белсенсіздіру.
- Егер [No update (Жаңартпау)] параметрі таңдалған болса, күн мен уақытты орнату үшін 3-4 қадамдарын қайталаңыз.
- $6$  Желіні қосылған күйде ұстау үшін [YES] (ИӘ)] жауабын таңдау үшін 3-4 қадамдарын қайталаңыз.
- $7$  Жергілікті желі аймағын таңдау үшін 3-4 қадамдарын қайталаңыз.
	- Радио сымсыз желілерді автоматты түрде іздей бастайды.
	- Қолжетімді Wi-Fi желілерінің тізімі көрінеді.
- $8\,$  Wi-Fi желісін таңдау үшін 3-4 қадамдарын қайталаңыз.
- $9$  Сымсыз маршрутизаторға қосылу опциясын таңдау үшін ТАҢДАУ тетігін басыңыз.

#### <span id="page-8-0"></span>**VPS** Setup

Push WPS button<br>at the other end

- [Push Button (Түйме)]: бұл опцияны сымсыз маршрутизаторыңыз WPS және PBC реттеу әдісін қолдаса таңдаңыз. Сізден маршрутизатордағы қосылу түймесін басу сұралады, содан кейін жалғастыру үшін OK түймесін басыңыз.
- [Pin]: бұл опцияны сымсыз маршрутизаторыңыз WPS және PIN реттеу әдісін қолдаса таңдаңыз. Радио маршрутизаторға енгізуге болатын 8 цифрлық санды жасайды.
- [Skip WPS (WPS-ті өткізіп жіберу)]: бұл опцияны маршрутизаторыңыз WPS-ті қолдамаса таңдаңыз. Сізден Wi-Fi желісінің кілтін енгізу сұралады
- $10$  Дисплей тақтасында нұсқау берілгендей, маршрутизаторда WPS түймесін басыңыз немесе PIN кодын енгізіңіз (Көрсетілетін опциялар желі түріне және пайдаланылатын желіні қорғау түріне байланысты).
	- Желінің кілтін енгізгенде, таңбаны таңдау үшін ТАҢДАУ тетігін бұрыңыз, содан кейін растау үшін ТАҢДАУ тетігін басыңыз.

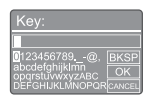

- Бас тарту үшін ТАҢДАУ тетігін бұрып, [CANCEL (БАС ТАРТУ)] пәрменін таңдаңыз.
- Енгізуді растау үшін ТАҢДАУ тетігін бұрып, [OK] жауабын таңдаңыз.
- Енгізуді жою үшін ТАҢДАУ тетігін бұрып, [BKSP] пәрменін таңдаңыз.
- • Процестен шығу үшін түймесін басыңыз.
- Желілік байланыс орнатылса, [Connected (Қосылды)] сөзі көрсетіледі.

11 [Setup wizard completed (Реттеу шеберінің жұмысы аяқталды)] жазуы көрінгенде, параметрлерді орнатудан шығу үшін OK түймесін басыңыз.

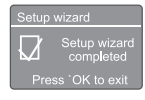

### $\blacktriangleright$  Кеңес

- • Кейбір Wi-Fi маршрутизаторлары үшін Wi-Fi байланысын орнату үшін WPS түймесін басып тұру керек болуы мүмкін. Мәліметтерді нақты маршрутизаторлардың пайдаланушы нұсқаулықтарын қараңыз.
- Реттеу шебері қайта іске қосу үшін [System] settings (Жүйе параметрлері)] > [Setup wizard (Баптау шебері)] мәзірін таңдаңыз («Жүйелік параметрлер мәзірін пайдалану» тарауын қараңыз).

### [Мынаны] қосыңыз

- • басыңыз:
	- Радио соңғы таңдалған көзге ауысады.

### Күту режиміне ауысу

- • түймесін қайтадан басыңыз.
	- Дисплей тақтасы күңгірттенеді.
	- Уақыт пен күн (орнатылған болса) көрсетіледі.

#### Ескертпе

Жүйе 15 минут бойы бос тұрса, радио күту режиміне автоматты түрде ауысады.

## <span id="page-9-0"></span>4 Интернет радиосын тыңдау

Радио интернет байланысы арқылы дүние жүзіндегі мыңдаған радиостанцияларды және подкасттарды ойната алады.

### Мәзірді интернет радиосы режимінде пайдалану

Интернет байланысы орнатылғаннан кейін станциялар тізімінде станциялар тізімінің көрсетілгенін анықтайсыз. Содан кейін трансляцияны бастау үшін біреуін таңдаңыз.

#### Ескертпе

- • Үй Wi-Fi желісі қосулы екенін тексеріңіз. Wi-Fi сигналын жақсырақ қабылдау үшін Wi-Fi антеннасын айналдырыңыз және орнын реттеңіз.
- 1 Press SOURCE түймесін қайта-қайта басып, [Internet radio (Интернет радиосы)] режимін таңдаңыз.
	- Радиобұрын қосылған желіге қосылуды бастайды, содан кейін соңғы тыңдаған интернет радиостанциясына реттеледі.
	- Бұрын желілік байланыс орнатылмаған болса, радио сымсыз желілерді автоматты түрде іздей бастайды (Желілік байланысты орнату үшін «Жұмысты бастау» > «Бастапқы реттеуді орындау» немесе «Жүйелік параметрлер мәзірін пайдалану» > «Желі параметрлерін реттеу» бөлімін қараңыз).
- 2 Мәзірге қатынасу үшін  $\omega$  MENU түймесін басыңыз.
- $3$  Mәзір опцияларын айналдыру үшін ТАҢДАУ тетігін бұрыңыз:

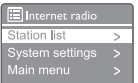

- [Station list (Станциялар тізімі)]: кез келген қолжетімді радиостанцияларға реттеу.
- **System settings (Жүйе** параметрлері)]: жүйе параметрлерін реттеу (барлық жұмыс режимдері үшін бірдей мәзір опциясы.Мәліметтерді «Жүйелік параметрлер мәзірін пайдалану» тарауында қараңыз).
- [Main menu (Басты мәзір)]: басты мәзірге қатынасу (барлық жұмыс режимдері үшін ібрдей мәзір опциясы. Мәліметтерді «Басты мәзірді пайдалану» тарауында қараңыз).
- $4\,$  Опцияны таңдау үшін ТАНДАУ тетігін басыңыз.
- $5<sub>5</sub>$  Бір опцияның астында кез келген қосалқы опция қолжетімді болса, 3 - 4 қадамдарын қайталаңыз.
	- • Алдыңғы мәзірге оралу үшін түймесін басыңыз.

#### [Station list (Станциялар тізімі)]

- [Stations (Станциялар)]:
	- [History (Тарих)]: интернет радиостанцияларын тарих бойынша шолу.
	- [Search (Іздеу)]: интернет радиостанцияларын іздеу. Іздеу үшін ТАҢДАУ тетігін блұрып, таңбаларды таңдау арқылы кілтсөзді енгізіңіз, содан кейін жалғастыру үшін ТАҢДАУ тетігін басыңыз.
	- [Location (Орын)]: интернет радиостанцияларын орны бойынша шолу.
	- [Popular (Танымал)]: интернеттегі ең танымал станцияларға реттеу.
	- [Discover (Табу)]: интернет радиосына арналған табу тізіміне реттеу.

8 KK

### <span id="page-10-0"></span> $\left| \right|$ Кенес

- [www.wifiradio-frontier.com](http://www.wifiradio-frontier.com) сайтында тандаулы станцияларды басқа Wi-Fi радиосымен синхрондау үшін нұсқауларды орындаңыз.
- • Көрсетілген қатынас коды тек бірнеше минут бойы жарамды. Радиоңызды осы уақыт кезеңінде тіркемесеңіз, жаңа қатынас кодын алу үшін жоғарыдағы қадамдарды қайталау және әрекетті қайталау керек.

### Интернет радиостанцияларын сақтау

Ескертпе

Сіз ең көбі 10 - 20 интернет радиостанциясын сақтай аласыз.

- 1 Интернет радиосы режимінде интернет радиостанциясына реттеу
- **2** Press and hold  $\bigstar$  PRESET түймесін екі секунд бойы басып тұрыңыз.
	- Алдын ала орнатылған станциялар тізімі көрсетіледі.
- $3$  Алдын ала орнатылған нөмірді тандау үшін ТАҢДАУ тетігін бұрыңыз.
- $4$  Растау үшін ТАҢДАУ тетігін басыңыз.
	- [Preset stored (Алдын ала орнатылған станция сақталды)] көрсетіледі.
	- Станция таңдалған оорында сақталады.

### Алдын ала орнатылған интернет радиостанциясын таңдау

Интернет радио режимінде.

- $1$  Press  $\star$  PRESETтүймесін басыңыз.
- 2 Нөмірді таңдау үшін ТАҢДАУ тетігін бұрыңыз.

 $3$  Растау үшін ТАҢДАУ тетігін басыңыз.

### Интернет радиосы туралы ақпаратты көрсету

Интернет радиосын тыңдау кезінде келесі ақпаратты (қолжетімді болса) айналдыру үшін түймесін қайта-қайта басыңыз:

- Станцияның сипаттамасы
- Станцияның жанры және орны
- Кодек және дискреттеу жиілігі
- Ойнату буфері
- Күн

#### Ескертпе

- 15 секунд ішінде ешбір түйме басылмаса, мәзірден шығасыз.
- • Станциялар тізімдері және қосалқы мәзірлер оқтын-оқтын және орындар бойынша өзгеруі мүмкін.

## <span id="page-11-0"></span>5 Подкасттарды тыңдау

- 1 Press **E SOURCE** түймесін қайта-қайта басып, [Podcasts (Подкасттар)] режимін таңдаңыз.
- 2 Мәзірге қатынасу үшін G MENU түймесін басыңыз.
- $3$  Мәзір опцияларын айналдыру үшін ТАҢДАУ тетігін бұрыңыз.
- 4 Опцияны таңдау үшін ТАҢДАУ тетігін басыңыз.
- $5$  Бір опцияның астында кез келген қосалқы опция қолжетімді болса,
	- 3 4 қадамдарын қайталаңыз.
	- Алдыңғы мәзірге оралу үшін түймесін басыңыз.

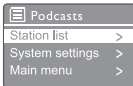

## 6 Spotify-ды тыңдау

Телефонды, планшетті немесе компьютерді Spotify үшін қашықтан басқару құралы ретінде пайдаланыңыз.

Әдісін білу үшін <spotify.com/connect> бетіне өтіңіз

Spotify бағдарламалық құралына мына беттегі үшінші тарап лицензиялары қолданылады: <www.spotify.com/connect/third-party-licenses.>

## <span id="page-12-0"></span>7 DAB радиосын тыңдау

### DAB туралы

Digital Audio Broadcasting (DAB) туралы DAB цифрлық радиосы — жер бетіндегі таратқыштардың желісі арқылы радиосигналды таратудың жаңа жолы. Ол тыңдаушыларға көбірек таңдауды және анық, бұрмаланусыз дыбыс сапасымен жеткізілетін ақпаратты қамтамасыз етеді.

- Бұл технология қабылдау құрылғысына таба алатын ең күшті сигналда бекітілуге мүмкіндік береді.
- DAB цифрлық станциялары арқылы жиіліктерді есте сақтау керек емес және жинақтар станция атауы бойынша реттеледі, сондықтан жарты жолда қайту керек емес. Мультиплекс дегеніміз не?

Цифрлық радионың жұмысы мультиплекс деп аталатын жиіліктердің бір ауқымынан тұрады. Әр мультиплекс жиіліктер спектрінде жұмыс істейді, мысалы, DAB таратылымдары үшін III диапазоны.

#### DAB ТАРАТЫЛЫМДАРЫ ЖӘНЕ DLS

Сондай-ақ DAB таратушысы (немесе мультиплекс операторы) мәтіндік және аудио деректер қызметтерін қамтамасыз етеді. Кейбір бағдарламаларды Dynamic Label Segments (DLS) қолдайды. Бұл — DAB радио дисплейіндегі айналатын мәтін ретінде оқуға болатын деректер. Кейбір станциялар соңғы жаңалықтарды, саяхат және ауа райы жаңалықтарын, қазір не болып жатқанын және келесі не болатынын, веб-сайт мекенжайларын және телефон нөмірлерін таратады.

Цифрлық радионың қамту аясы және қызметтері туралы қосымша ақпарат алу үшін мына сайтқа кіріңіз: <www.drdb.org>.

### DAB радиостанцияларына реттеу

DAB радиосы режимін бірінші рет таңдағанда немесе станциялар тізімі бос болса, радио толық іздеуді автоматты түрде орындайды.

- **SOURCE** түймесін қайта-қайта басып, [DAB radio (DAB радиосы)] режимін танланыз.
	- [Scanning (Ізделуде)] сөзі көрсетіледі.
	- Радио барлық DAB станцияларын автоматты түрде іздейді және сақтайды, содан кейін бірінші қолжетімді станцияны таратады.
	- Станциялар тізімі радиода сақталады. Радионы келесі рет қосқанда, станцияларды іздеу орындалмайды.

#### Қолжетімді станциялар тізіміндегі станцияға реттеу үшін:

DAB режимінде қолжетімді DAB станцияларын шарлау үшін ТАҢДАУ тетігін бұрыңыз.

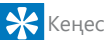

### • Станциялар оқтын-оқтын өзгеруі мүмкін. Станциялар тізімін жаңарту үшін толық іздеуді

орындау үшін [Scan (Іздеу)] мәзірін таңдаңыз.

### DAB радиостанцияларын сақтау

#### Ескертпе

- Сіз ең көбі 10 20 DAB радиостанциясын сақтай аласыз.
- 1 DAB режимінде DAB радиостанциясына реттеңіз.
- **2 PRESET** түймесін екі секунд бойы басып тұрыңыз.
	- Алдын ала орнатылған станциялар тізімі көрсетіледі.
- <span id="page-13-0"></span> $3$  Алдын ала орнатылған нөмірді таңдау үшін ТАҢДАУ тетігін бұрыңыз.
- 4 Растау үшін ТАҢДАУ тетігін басыңыз.
	- [Preset stored (Алдын ала орнатылған станция сақталды)] жазуы көрсетіледі
	- Станция таңдалған орында сақталады.

### Алдын ала орнатылған DAB радиостанциясын таңдау

DAB режимінде алдын ала орнатылған радиостанцияны таңдаудың екі жолы бар.

#### А опциясы:

- **1** PRESET түймесін басыңыз.<br>2 Немірлі тандау ушін ТАНЛ
- Нөмірді таңдау үшін ТАҢДАУ тетігін бұрыңыз.

 $3$  Растау үшін ТАҢДАУ тетігін басыңыз. В опциясы:

Алдыңғы/келесі алдын ала орнатылған станцияға өту үшін  $\blacktriangleright\blacktriangleright\blacktriangleright\blacktriangleright\blacktriangleright$ түймесін басыңыз.

### Мәзірді DAB режимінде пайдалану

- $1$  DAB режимінде DAB мәзіріне қатынасу үшін С MENU түймесін басыңыз.
- $2$  Mәзір опцияларын айналдыру үшін ТАҢДАУ тетігін бұрыңыз:

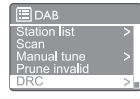

- [Station list (Станциялар тізімі)]: барлық DAB радиостанцияларын көрсетеді. Станция табылмаса, радио DAB станцияларын іздеуді және оларды станциялар тізіміне қосуды бастайды.
- [Scan (Іздеу)]: барлық қолжетімді DAB радиостанцияларын іздейді және сақтайды.
- [Manual tune (Қолмен реттеу)]: белгілі бір арнаға/жиілікке қолмен реттеу және оны станциялар тізіміне қосу.
- [Жарамсыздарын жою]: барлық жарамсыз станцияларды станциялар тізімінен жою.
- [DRC]: радиосигналдың динамикалық ауқымын қысу, осылайша тыныш дыбыстардың дыбыс деңгейі артады және қатты дыбыстардың дыбыс деңгейі азайтылады.
- **[Station order (Станциялар реті)]**: сізге станциялар тізімін айналдырғанда станциялардың қалай орналасатынын анықтауға мүмкіндік береді.
- [System settings (Жүйе параметрлері)]: жүйе параметрлерін реттеу («Жүйелік параметрлер мәзірін пайдалану» тарауын қараңыз).
- [Main menu (Басты мәзір)]: басты мәзірге қатынасу («Басты мәзірді пайдалану» тарауын қараңыз).
- $3$  Опцияны таңдау үшін ТАҢДАУ тетігін басыңыз.
- <span id="page-14-0"></span> $4\,$  Бір опцияның астында кез келген қосалқы опция қолжетімді болса,
	- 2 3 қадамдарын қайталаңыз.
	- • Алдыңғы мәзірге оралу үшін түймесін басыңыз.

#### [Жарамсыздарын жою]

- [YES (ИӘ)]: барлық жарамсыз станцияларды станциялар тізімінен жою.
- [No (Жоқ)]: алдыңғы мәзірге оралу.

#### [DRC]

- **[DRC high (DRC жоғары)]**: DRC жоғары деңгейге ауыстыру (шулы орта үшін әдепкі опция ұсынылады).
- **[DRC low (DRC төмен)]**: DRC төмен деңгейге ауыстыру.
- **[DRC off (DRC өшірулі)**]: DRC өшіру.

#### [Station order (Станциялар реті)]

- • [Alphanumeric (Әліпбилік-сандық)]: станцияларды әліпбилік ретпен реттеу (әдепкі параметр)
- [Ensemble (Жинақ)]: бір жинақта бірге таратылатын станциялардың топтарын тізеді (мысалы: BBC немесе South Wales local).
- [Valid (Жарамды)]: алдымен жарамды станцияларды, содан кейін онша емес станцияларды тізеді.

#### Ескертпе

15 секунд ішінде ешбір түйме басылмаса, мәзірден шығасыз.

### DAB ақпаратын көрсету

DAB радиосын тыңдау кезінде келесі ақпаратты (қолжетімді болса) айналдыру үшін түймесін қайта-қайта басыңыз:

- Станция атауы
- Динамикалық белгі Сегмент (DLS)
- Сигналдың күші
- Бағдарлама түрі (PTY)
- Жинақ атауы
- Жиілік
- Сигнал қатесінің көрсеткіші
- Биттердің жылдамдығы және аудио күйі
- Кодек
- Уақыт және күн

<span id="page-15-0"></span>8 FM радиосын тыңдау

### FM радиостанцияларына реттеу

- **1** SOURCE түймесін [FM radio (FM радиосы)] режимін таңдау үшін қайтақайта басыңыз.
- $2$   $\blacktriangleright$   $\blacktriangleright$  түймесін екі секунд бойы басып тұрыңыз.
	- Радио күшті қабылданатын FM радиостанциясына автоматты түрде реттейді.
- $3$  Көбірек радиостанцияларға реттеу үшін 2-қадамды қайталаңыз.

#### Станцияға қолмен реттеу үшін:

**FM тюнері режимінде жиілікті таңдау үшін** / түймесін қайта-қайта басыңыз.

### FM радиостанцияларын сақтау

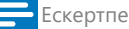

Сіз ең көбі 20 FM радиостанцияны сақтай аласыз.

- 1 FM радиосы режимінде FM радиостанциясына реттеу.
- **2** Press and hold PRESET түймесін екі секунд бойы басып тұрыңыз.
	- Алдын ала орнатылған станциялар тізімі көрсетіледі.
- $3$  Алдын ала орнатылған нөмірді таңдау үшін ТАҢДАУ тетігін бұрыңыз.
- $4$  Растау үшін ТАҢДАУ тетігін басыңыз.
- [Preset stored (Алдын ала орнатылған станция сақталды)] жазуы көрсетіледі.
- Станция таңдалған оорында сақталады.

### Кеңес

Алдын ала сақталған станцияны жою үшін оның орнына басқа станцияны сақтаңыз

### Алдын ала орнатылған FM радиостанциясын таңдау

FM режимінде алдын ала орнатылған радиостанцияны таңдаудың екі жолы бар.

#### А опциясы:

- 1 PRESET түймесін басыңыз.<br>2 Heмinдi тандау ушін ТАНЛ
- Нөмірді таңдау үшін ТАҢДАУ тетігін бұрыңыз.
- $3$  Растау үшін ТАҢДАУ тетігін басыңыз. В опциясы:
- Алдыңғы/келесі алдын ала орнатылған станцияға өтү үшін  $\blacktriangleright\blacktriangleright\blacktriangleright\blacktriangleright\blacktriangleright\blacktriangleright$  түймесін басыңыз.

### <span id="page-16-0"></span>Мәзірді FM режимінде пайдалану

- $1$  FM режимінде FM мәзіріне қатынасу үшін *<u>М</u>* **MENU түймесін басыңыз.**
- $2$  Мәзір опцияларын айналдыру үшін ТАҢДАУ тетігін бұрыңыз:
- $\equiv$ FM Scan setting udio setting<br>iystem settin
	- [Scan setting (Іздеу параметрі)]
	- [Audio setting (Аудио параметрі)]
	- [System settings (Жүйе параметрлері)]: жүйе параметрлерін реттеу («Жүйелік параметрлер мәзірін пайдалану» тарауын қараңыз).
	- [Main menu (Басты мәзір)]: басты мәзірге қатынасу («Басты мәзірді пайдалану» тарауын қараңыз).
- $3$  Опцияны таңдау үшін ТАҢДАУ тетігін басыңыз.
- $4\,$  Бір опцияның астында кез келген қосалқы опция қолжетімді болса,
	- 2-3 қадамдарын қайталаңыз.
	- • Алдыңғы мәзірге оралу үшін түймесін басыңыз.

#### [Scan setting (Іздеу параметрі)]

- [Strong stations only? (Тек кушті станциялар ма?)]-[YES (ИӘ)]: тек сигналы күшті FM радиостанцияларын іздеу.
- [Strong stations only? (Тек күшті станциялар ма?)]-[NO (ЖОҚ)]: барлық қолжетімді FM радиостанцияларын іздеу.

[Audio setting (Аудио параметрі)]

- [Listen in Mono only? (Тек Моно режимінде тыңдау керек пе?)]-[YES (ИӘ)]: моно таратылымын таңдау.
- [Listen in Mono only? (Тек Моно режимінде тыңдау керек пе?)]-[NO (ЖОҚ)]: стерео таратылымын таңдау.

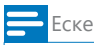

#### Ескертпе

15 секунд ішінде ешбір түйме басылмаса, мәзірден шығасыз.

### RDS ақпаратын көрсету

RDS (Радио деректер жүйесі) — FM станцияларына қосымша ақпаратты көрсетуге

мүмкіндік беретін қызмет.

RDS сигналы бар FM станциясын тыңдасаңыз, RDS белгішесі және станция атауы көрсетіледі.

- **1** RDS станциясына реттеңіз.<br>2 Көлесі ақпаратты (колжетім
- Келесі ақпаратты (қолжетімді болса) айналдыру үшін түймесін қайта-қайта басыңыз:
	- Станция атауы
	- Радио мәтіндік хабарлар
	- Бағдарлама түрі
	- Жиілік
	- Күн

## <span id="page-17-0"></span>9 Жүйелік параметрлер мәзірін пайдалану

- 1 Жұмыс режимінде мәзірге қатынасу үшін түймесін басыңыз.
- $2$  ТАҢДАУ тетігін қайта-қайта бұрып, [System settings (Жүйе параметрлері)]тармағын танланыз.
- 3 Растау үшін ТАҢДАУ тетігін басыңыз.
- $4\,$  Опцияны таңдау үшін 2-3 қадамдарын қайталаңыз.

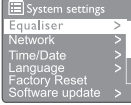

- [Equaliser (Эквалайзер)]: эквалайзер режимін таңдау.
- [Network (Желі)]: желілік байланысты орнатуға мүмкіндік береді.
- [Time/Date (Уақыт/Күн)]: уақыт пен күнді орнату.
- [Language (Тіл)]: жүйе тілін таңдау
- [Factory Reset (Зауыттық параметрлерді қалпына келтіру)]: радионы зауыттық әдепкі күйіне ысыру.
- [Software update (Бағдарламалық құралды жаңарту)]: бағдарламалық құралды жаңарту туралы ақпаратты тексеру.
- [Setup wizard (Баптау шебері)]: сізге бастапқы реттеу кезінде нұсқаулар береді.
- [Info (Ақпарат)]: бағдарламалық құралдың нұсқасын білу.
- [Privacy policy (Құпиялық саясаты)]: құпиялық туралы ескертуді көру.
- [Backlight (Артқы жарық)]: артқы жарық параметрлерін реттеу.

Ескертпе

15 секунд ішінде ешбір түйме басылмаса, мәзірден шығасыз

### Желі параметрлерін реттеу

- **1** [System settings (Жүйе параметрлері)] > [Network (Желі)] тармағын таңдаңыз.
- $2$  Қосалқы опцияны таңдау үшін ТАҢДАУ тетігін бұрыңыз, содан кейін растау үшін ТАҢДАУ тетігін басыңыз.
	- [Network wizard (Желі шебері)]: желілік байланысты орнату туралы нұсқаулар береді.
	- [PBC Wlan setup (PBC жергілікті желісін реттеу)]: сымсыз маршрутизаторыңыз WPS және PBC реттеу әдісін қолдайтын болса, осы опцияны таңдаңыз.
	- [View settings (Параметрлерді көрү)]: ағымдағы желі туралы ақпаратты көру.
	- [Manual settings (Қолмен орнатылатын параметрлер)]:
		- **[DHCP enable (DHCP қосу)]**: IP мекенжайын автоматты түрде белгілеу.
		- **[DHCP disable (DHCP өшіру)]**: IP мекенжайын қолмен белгілеу.
	- INetRemote PIN Setup (NetRemote PIN кодын орнату)]: NetRemote құпиясөзін енгізіңіз.
	- [Network profile (Желі профилі)]: радио сақтаған желілердің тізімін көрсету.
	- [Clear network settings (Желі параметрлерін тазалау)]: желі параметрлерін таңдауды тазалау.
	- [Keep network connected? (Желіні қосылған күйде ұстау керек пе?)]: желіні қосылған күйде ұстау керек пе, соны таңдаңыз.

### Уақытты/күнді орнату

- 1 [System settings (Жүйе параметрлері)] <sup>&</sup>gt; [Time/Date (Уақыт/Күн)] тармағын таңдаңыз.
- $2$  Опцияны немесе қосалқы опцияны таңдау үшін SELECT тетігін бұрыңыз, содан кейін
	- растау үшін ТАҢДАУ тетігін басыңыз.

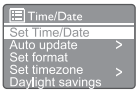

[Set Time/Date (Уақытты/күнді орнату)]: уақыт пен күнді орнату.

- <span id="page-18-0"></span>**[Auto update (Автоматты жанарту)]:** 
	- [Update from DAB (DAB ішінен жаңарту)]: уақытты DAB станцияларымен синхрондау.
	- **[Update from FM (FM ішінен жанарту)]**: уақытты FM станцияларымен синхрондау.
	- **[Update from Network (Желіден** жаңарту)]: уақытты интернет радиостанцияларымен синхрондау.
	- [No update (Жаңарту жоқ)]: уақытты синхрондауды белсенсіздіру.
- [Set format (Пішімді орнату)]: 12/24 сағаттық пішімді орнату.
- [Set timezone (Уақыт белдеуін орнату)]: уақыт белдеуін орнату.
- [Daylight savings (Жазғы уақыт)]: жазғы уақытты белсендіру немесе белсенсіздіру.
	- Ескертпе
- DAB немесе FM станциясынан уақытты жаңартып жатсаңыз, жазғы уақыт опциясы қолданылмайды. Желіден жаңартып жатсаңыз, уақыт белдеуін орнатыңыз.

### Жүйе тілін орнату

- 1 [System settings (Жүйе параметрлері)] <sup>&</sup>gt; [Language (Тіл)] тармағын таңдаңыз.
	- Тілдер тізімі көрсетіледі.
- $2$  Жүйе тілін таңдау үшін ТАҢДАУ тетігін бұрыңыз, содан кейін растау үшін ТАҢДАУ тетігін басыңыз.

### Барлық параметрлерді ысыру

- **1** [System settings (Жүйе параметрлері)] > [Factory Reset (Зауыттық параметрлерді
	- қалпына келтіру)] тармағын таңдаңыз.
- 2 Опцияны таңдау үшін SELECT тетігін бұрыңыз, содан кейін растау үшін SELECT тетігін басыңыз.
	- [Yes (Иә)]: радионы зауыттық әдепкі күйіне ысыру.
	- [No (Жоқ)]: алдыңғы мәзірге оралу.

### Бағдарламалық құралды жаңарту туралы ақпаратты тексеру

- 1 [System settings (Жүйе параметрлері)] <sup>&</sup>gt; [Software update (Бағдарламалық құралды жаңарту)] тармағын таңдаңыз.
- 2 Опцияны немесе қосалқы опцияны таңдау үшін ТАҢДАУ тетігін басыңыз, содан кейін растау үшін ТАҢДАУ тетігін басыңыз.
	- [Auto-check setting (Автоматты тексеру параметрі)]: бағдарламалық құралдың жаңа нұсқалары бар-жоғын кезеңді түрде тексеріп тұру.
	- [Check now (Қазір тексеру)]: бағдарламалық құралдың жаңа нұсқалары бар-жоғын дереу тексеру.

#### Ескертпе

Радио жаңа бағдарламалық құрал қолжетімді екенін анықтаса, жаңартуды орындағыңыз келетінкелмейтінін сұрайды. Келіссеңіз, жаңа бағдарламалық құрал жүктеп алынады және орнатылады. Бағдарламалық құралды жаңарту алдында радио тұрақты желілік қуат қосылымына қосулы екенін тексеріңіз. Бағдарламалық құралды жаңарту кезінде қуатты ажырату өнімді зақымдауы мүмкін.

### Бағдарламалық құрал нұсқасын білу

- [System settings (Жүйе параметрлері)] > [Info (Ақпарат)] тармағын таңдаңыз.
	- Бағдарламалық құралдың ағымдағы нұсқасы көрсетіледі.

### Артқы жарық параметрлерін реттеу

- 1 [System settings (Жүйе параметрлері)] <sup>&</sup>gt; [Backlight (Артқы жарық)] тармағын таңдаңыз.
- 2 Опцияны немесе қосалқы опцияны таңдау үшін ТАҢДАУ тетігін бұрыңыз, содан кейін растау үшін ТАҢДАУ тетігін басыңыз.
	- [Timeout (Күту уақыты)]: дисплейдің артқы жарығы үшін күту уақыты кезеңін таңдау.
	- [On level (Қай деңгейде)]: артқы жарық үшін жарықтық деңгейін таңдау.
	- [Dim level (Күңгірттеу деңгейі)]: Medium (Орташа), Low (Төмен) және Off (Өшірулі) арасынан дисплейдің жарықтық деңгейін таңдау.

## <span id="page-19-0"></span>10 Басты мәзірді пайдалану

- 1 Жұмыс режимінде жоғарғы мәзірге қатынасу үшін түймесін басыңыз.
- $2$  ТАҢДАУ тетігін қайта-қайта бұрып, [Main menu (Басты мәзір)] тармағын таңдаңыз.
- $\frac{3}{4}$  Растау үшін ТАҢДАУ тетігін басыңыз.
	- Опцияны таңдау үшін 2-3 қадамдарын қайталаңыз.
		- [Internet radio (Интернет радиосы)]: интернет радио режимін таңдау.
		- [Podcasts (Подкасттар)]: подкасттар радио режимін таңдау.
		- [Spotify]: Spotify режимін таңдау.
		- **[DAB]**: DAB режимін тандау.
		- **[FM]**: FM режимін таңдау.
		- [Bluetooth]: Bluetooth режимін таңдау.
		- **[Sleep (Ұйқы)]**: ұйқы таймерін орнату.
		- **[Alarms (Дабылдар)]**: ұйқы таймерін орнату.
		- **System settings (Жүйе** параметрлері)]: жүйе параметрлерін реттеу («Жүйелік параметрлер мәзірін пайдалану» тарауын қараңыз).

- • 15 секунд ішінде ешбір түйме басылмаса, мәзірден шығасыз.
- Сондай-ақрежимді таңдау үшін SOURCE түймесін басуға болады: интернет радиосы, подкасттар, Spotify DAB радиосы, FM радиосы немесе Bluetooth.

### Сағат пен дабылды орнату

Ескертпе

- Екі дабылды әртүрлі уақытта шылдырлауға орнатуға болады.
- • Дабыл қалыпты жұмыс істеуі үшін сағат дұрыс орнатылғанын тексеріңіз.
- [Main menu (Басты мәзір)] > [Alarms] (Дабылдар)] тармағын таңдаңыз.
	- Сағат орнатылмаған болса, хабар сізден сағатты орнатуды сұрайды.
- $2$  Жалғастыру үшін ОК түймесін басыңыз. Күн цифры жыпылықтайды.
- $3$  Кунді орнату үшін ТАҢДАУ тетігін бұрыңыз, содан кейін растау үшін ТАҢДАУ тетігін басыңыз.
	- Ай цифры жыпылықтайды.
- $4\,$  Сәйкесінше айды, жылды және уақытты орнату үшін 3-қадамды қайталаңыз.
	- Радионың артындағы және қабырғадағы [Alarm 1:off [00:00] 1-дабыл: өшірулі [00:00]] және [Alarm 2:off [00:00] 2-дабыл: өшірулі [00:00]] опциялары көрсетіледі.

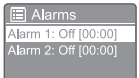

- $5$  3-қадамын қайталап, [Alarm 1:off [00:00] 1-дабыл: өшірулі [00:00]] > [Enable:] [Off] ([Қосу:] [Өшірулі]) тармағын таңдаңыз.
- $6$  Дабыл таймерін белсендіру немесе белсенсіздіру үшін 3-қадамды қайталаңыз.
	- **[Off (Өшірүлі)]**: дабыл таймерін белсенсіздіру.
	- [Daily (Күн сайын)]: дабыл күнде естіледі.
	- [Once (Бір рет)]: дабыл тек бір рет естіледі.
	- [Weekends (Демалыстар)]: дабыл сенбі және жексенбі күндері естіледі.
	- [Weekdays (Жұмыс күндері)]. дабыл дүйсенбіден жұмаға дейін күн сайын естіледі.
- $7$  3-қадамын қайталап, [time (уақыт)] параметрін таңдаңыз, содан кейін дабыл уақытын орнатыңыз.
- $8$  3-қадамын қайталап, [mode (режим)] параметрін таңдаңыз, содан кейін дабыл көзін орнатыңыз.
	- [Buzzer (Зуммер)]: зуммерді дабыл көзі ретінде таңдау.

Ескертпе

- <span id="page-20-0"></span>[Internet radio (Интернет радиосы)]: соңғы тыңдалған интернет радиостанциясын дабыл көзі ретінде таңдау.
- [DAB]: соңғы тыңдалған DAB радиостанциясын дабыл көзі ретінде таңдау.
- [FM]: соңғы тыңдалған FM радиостанциясын дабыл көзі ретінде таңдау.
- 9 3-қадамды қайталап, [preset (алдын ала орнатылған станция)] параметрін таңдаңыз, содан кейін соңғы тыңдалған станцияны дабыл көзі ретінде таңдаңыз.
- $10$  3-қадамын қайталап, [Volume (Дыбыс деңгейі):], содан кейін дабылдың дыбыс деңгейін орнатыңыз.
- $11$  3-қадамын қайталап, [Save (Сақтау)] пәрменін таңдаңыз.
	- 1-дабыл орнатылды.
- $12$  2-дабылды орнату үшін 5 11 қадамдарын қайталаңыз.

#### Ескертпе

- Дабыл белсендірілген болса, 1-дабыл немесе 2-дабыл үшін дабыл белгішесі көрсетіледі. Дабылды токтату үшін радиода (•) түймесін басыңыз.
- Сондай-ақ уақыт пен күнді орнату үшін [System] settings (Жүйе параметрлері)] > [Time/Date (Уақыт/Күн)] тармағына өтуге болады («Use system settings menu (Жүйелік параметрлер мәзірін пайдалану)» > «Set Time/Date (Уақытты/күнді орнату)» тармағын қараңыз).

### Ұйқы таймерін орнату

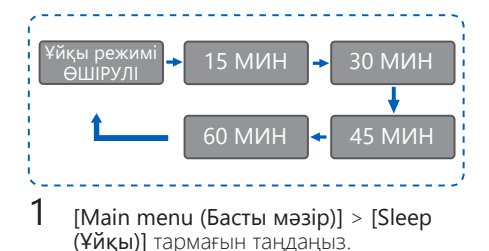

- $2\,$  Ұйқы таймерінің кезеңін (минуттар түрінде) таңдау үшін ТАҢДАУ тетігін қайта-қайта басыңыз, бұрыңыз.
	- $\rightarrow$  [Sleep OFF (Ұйқы режимі ӨШІРУЛІ)] жазуы көрсетілсе, ұйқы таймері белсенсіздіріледі.

## <span id="page-21-0"></span>11 Басқа мүмкіндіктер

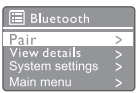

### Дыбыс деңгейін реттеу

### Аудионы Bluetooth арқылы ойнату

- 1 SOURCE түймесін қайта-қайта басып, [Bluetooth] режимін таңдаңыз.
- 2 Мәзірге қатынасу үшін @ MENU түймесін басыңыз.
- $3$  Мәзір опцияларын айналдыру үшін ТАҢДАУ тетігін бұрыңыз:
	- Жұптастыру мәзір опциясын таңдаңыз және ТАҢДАУ тетігін басыңыз, Bluetooth табу ұсынысын енгізіңіз: құрылғы арқылы Philips TAPR802 құрылғысына қосылыңыз, Bluetooth белгішесінің жыпылықтауы жұптастыру күйін іздеуді білдіреді.
	- • Bluetooth құрылғысында Bluetooth функциясын қосыңыз және жұптастыруға болатын Bluetooth құрылғыларын іздеңіз.
	- Жұптастыру үішн құрылғыңызда көрсетілген [Philips TAPR802] құрылғысын таңдаңыз.
	- Байланыс сәтті орнатылғаннан кейін дисплейде қосылған екенінің индикаторы көрсетіледі және Bluetooth белгішесі тұтас болып көрінеді.
- $4$  Опцияны таңдау үшін ТАҢДАУ тетігін басыңыз.
- $5\,$  Бір опцияның астында кез келген қосалқы опция қолжетімді болса, 3 - 4 қадамдарын қайталаңыз.
	- • Алдыңғы мәзірге оралу үшін түймесін басыңыз.

Ойнату кезінде дыбыс деңгейін реттеу үшін + VOL - түймелерін басыңыз.

### Дыбысты өшіру

Музыканы ойнату кезінде дыбысты өшіру немесе дыбысты жалғастыру үшін Mute түймесін басыңыз.

## <span id="page-22-0"></span>12 Өнім туралы ақпарат

### Техникалық сипаттамалары

### Зорайтқыш

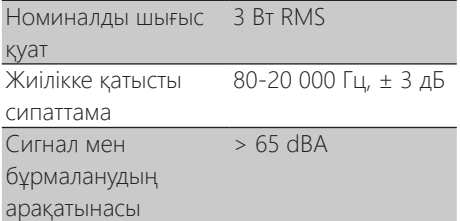

#### Wi-Fi

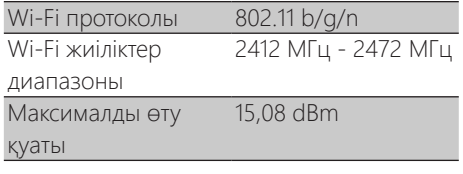

### Тюнер

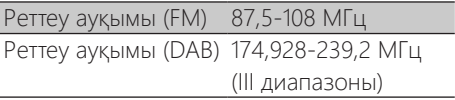

#### Үндеткіш

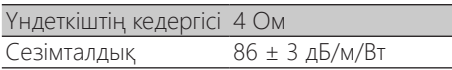

#### Bluetooth

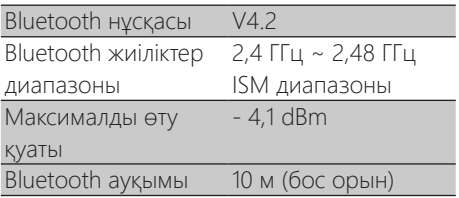

#### Жалпы ақпарат

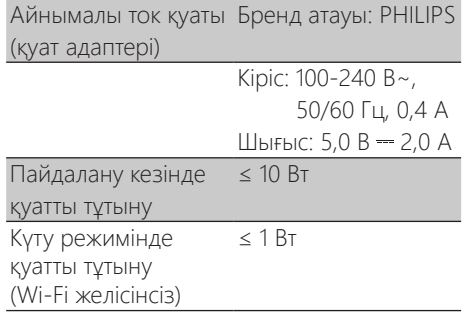

#### Өлшемдері

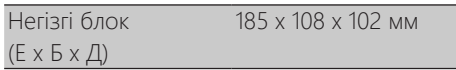

#### Салмағы

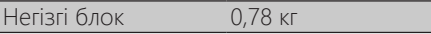

π

## <span id="page-23-0"></span>13 Ақаулықтарды жою

### Ескерту

#### Бұл құрылғының корпусын ешқашан ашпаңыз.

Кепілдікті жарамды күйде сақтау үшін жүйені өз бетіңізше жөндеуге ешқашан әрекеттенбеңіз.

Осы құрылғыны пайдалану кезінде мәселелерге кезіксеңіз, қызметті сұрау алдында келесі тұстарды тексеріңіз. Мәселе шешілмесе, Philips веб-бетіне (<www.philips.com/support>) өтіңіз. Phillps компаниясына хабарласқанда, құрылғы маңайда екенін және үлгі нөмірі мен сериялық нөмір қолжетімді екенін тексеріңіз.

#### Қуат жоқ

- Радиосағаттың айнымалы ток қуат ашасы тиісті түрде қосылғанын тексеріңіз.
- Куат және айнымалы ток розеткасы бар екенін тексеріңіз.

#### Дыбыс жоқ немесе дыбыс нашар

- Дыбыс деңгейін реттеңіз.
- Радионың дыбысы өшірілгенін немесе радиостанция әлі буферленіп жатқанын тексеріңіз.
- Радиоантеннаны толығымен ұзартыңыз және орнын реттеңіз.
- Радио кедергілерді болдырмау үшін радионы басқа электрондық құрылғылардан алыс ұстаңыз.
- • Wi-Fi желілік байланысын тексеріңіз.
- Wi-Fi антеннасын айналдырып, орнын реттеңіз.

#### Құрылғыдан жауап жоқ

- Айнымалы ток қуат ашасын ажыратыңыз және қайта қосыңыз, содан кейін радионы қайтадан қосыңыз.
- Радио күту режимінде екенін тексеріңіз. Солай болса, радионы қосыңыз.

#### Радиосигналды қабылдау нашар

Радио кедергілерді болдырмау үшін радионы басқа электрондық құрылғылардан алыс ұстаңыз.

- Радиоантеннаны толығымен ұзартыңыз және орнын реттеңіз.
- • Wi-Fi желілік байланысын тексеріңіз. Wi-Fi антеннасын айналдырып, орнын реттеңіз.

#### Wi-Fi сигналының күші жеткіліксіз

- Маршрутизатор мен радио арасындағы қашықтықты тексеріңіз.
- Wi-Fi антеннасын айналдырып, орнын реттеңіз.

#### Wi-Fi желісіне қосылу мүмкін емес

- Сымсыз маршрутизатор өшірулі екенін тексеріңіз.
- Сымсыз маршрутизатор WPS-ты қолдайтынын тексеріңіз. WPS қолдайтын маршрутизаторды радиоға қосу үшін дұрыс реттеу әдісін (PBC немесе PIN) пайдаланыңыз. Қажет болса, Wi-Fi байланысын орнату жолын сымсыз маршрутизатордың пайдаланушы нұсқаулығында қараңыз.
- Wi-Fi параметрлерін қайтадан конфигурациялаңыз («Get started (Жұмысты бастау)» > «Perform initial setup (Бастапқы реттеуді орындау)» және «Use system settings menu (Жүйелік параметрлер мәзірін пайдалану)» > «Adjust network settings (Желі параметрлерін реттеу)» тармағын қараңыз).

#### Кейде кейбір станциялар жұмыс істемейді

- Кейбір станциялар тыңдаушылардың шектеулі санын ғана қолдайды. Бірнеше минуттан кейін әрекетті қайталасаңыз, сіз станцияларды тыңдай аласыз.
- Станция таратылып жатқан жоқ. Әрекетті кейінірек қайталаңыз.

#### Кейбір станциялар станциялар тізімінен жоғалады.

Станция интернетте таратуды тоқтатқанда, ол тізімінен жойылады. Радио станция эфирде екенін үздіксіз тексеріп отырады. Ол таратуды қайта бастаса, станциялар тізіміне қайтарылады.

#### Дабыл жұмыс істемейді

Сағатты/дабылды дұрыс орнатыңыз.

## <span id="page-24-0"></span>14 Ескерту

Осы құрылғыға енгізілген MMD Hong Kong Holding Limited ашық түрде бекітпеген кез келген өзгертулер пайдаланушының жабдықты пайдалану құқығын жояды.

### Талаптарға сәйкестік

CE

### Осымен, MMD Hong Kong Holding Limited

бұл өнім 2014/53/EU директивасының негізгі талаптарына және басқа қатысты шарттарына сай екенін жариялайды. Сәйкестік туралы декларацияны [www.philips.com/support](www.philips.com/ support) бетінде табуға болады.

### Қоршаған ортаны күту

Ескі өнімді және батареяны қоқысқа лақтыру

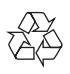

Өніміңіз қайта өңдеуге және қайта пайдалануға болатын жоғары сапалы материалдарды және құрамдастарды пайдаланып жобаланған және өндірілген.

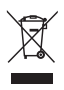

Өнімдегі бұл таңба өнім 2012/19/EU еуропалық директивасымен қамтылатынын білдіреді.

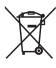

Бұл таңба осы өнім кәдімгі тұрмыстық қоқыспен бірге қоқысқа лақтыруға болмайтын, 2013/56/ EU еуропалық директивасымен қамтылған батареяларды қамтитынын білдіреді.

Электр және электрондық өнімдерге және батареяларға арналған жергілікті бөлек жинау жүйесі туралы ақпарат алыңыз. Жергілікті ережелерді сақтаңыз және өнім мен

батареяларды кәдімгі тұрмыстық қоқыспен бірге ешқашан қоқысқа лақтырмаңыз. Ескі өнімдерді және батареяларды қоқысқа дұрыс лақтыру қоршаған ортаға және адамдардың денсаулығына теріс салдарларды болдырмауға көмектеседі.

#### Бір рет пайдалануға арналған батареяларды алу

Бір рет пайдалануға арналған батареяларды алу үшін батареяны орнату туралы бөлімді қараңыз.

#### Қоршаған орта туралы ақпарат

Бүкіл қажет емес қаптама материалдары пайдаланылмады. Біз қаптаманы үш материалға бөлуді оңай етуге әрекеттендік: картон (қорап), көбікполистирол (буфер) және полиэтилен (пакеттер, қорғағыш көбікті парақ).

Жүйеңіз арнайы компания бөлшектесе, қайта өңдеуге және қайта пайдалануға болатын материалдардан тұрады. Қаптама материалдарын, таусылған батареяларды және ескі жабдықты қоқысқа лақтыруға қатысты жергілікті ережелерді сақтаңыз.

### Сауда белгісі туралы ескерту

## **& Bluetooth**®

Bluetooth® сөз белгісі және логотиптері Bluetooth SIG, Inc. иелік ететін тіркелген сауда белгілері болып табылады және MMD Hong Kong Holding Limited компаниясы бұл белгілерді лицензия бойынша пайдаланады. Басқа сауда белгілері және сауда атаулары тиісті иелерінікі.

#### II сыныпты жабдық таңбасы

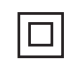

Бұл таңба құрылғыда қос оқшаулау жүйесі бар екенін көрсетеді.

Spotify бағдарламалық құралына мына беттегі үшінші тарап лицензиялары қолданылады: <www.spotify.com/connect/third-party-licenses>.

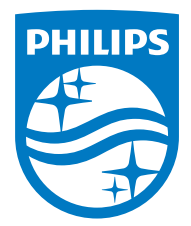

Техникалық сипаттамалар ескертусіз өзгертілуі мүмкін.

Philips және Philips қалқан эмблемасы Koninklijke Philips N.V. компаниясының тіркелген сауда белгілері болып табылады және лицензия бойынша пайдаланылады. Бұл өнімді MMD Hong Kong Holding Limited немесе оның серіктес компанияларының біреуі өндірген және олардың жауапкершілігі бойынша сатылады және MMD Hong Kong Holding Limited осы өнімге қатысты кепілдік беруші болып табылады.

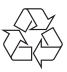